## Hoe kan ik mailen als een commissie vanuit Gmail

SysOp

November 20, 2014

Het kunnen mailen als een commissie vanuit Gmail is niet moeilijk te regelen. Ga in je gmail naar je instellingen (druk op het tandwieletje rechts en ga dan naar instellingen $(nl)/$ settings $(en)$ ). Ga dan naar de tab 'Accounts en Import'. Daar zie je de link om een ander emailadres toe te voegen. Als je daar op drukt krijg je een nieuw schermpje wat er als volgt uitziet:

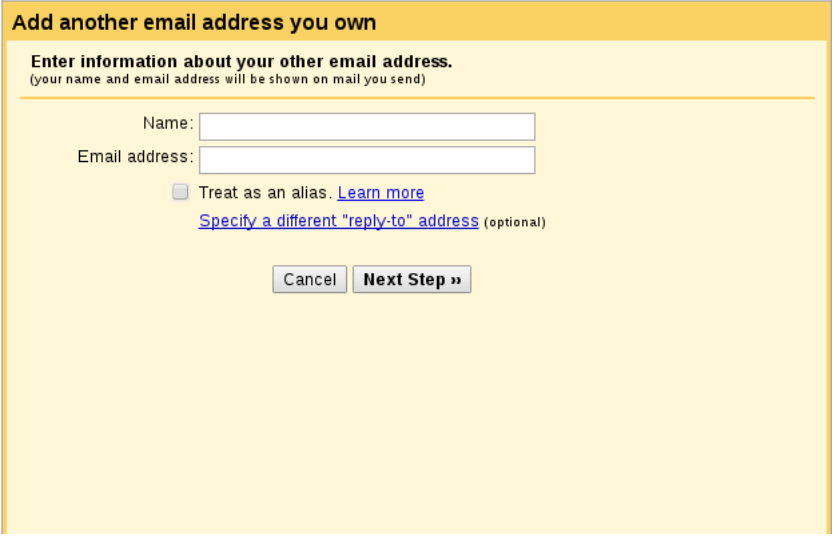

Bij de naam vul je de naam van je commissie in (bijvoorbeel 'SysOp') en bij het emailadres het emailadres van je commissie (bijv sysop@a-eskwadraat.nl). Let op: gebruik het adres niet als alias, laat die vink uit!

Ga naar de volgende stap. Je krijgt nu het volgende scherm te zien:

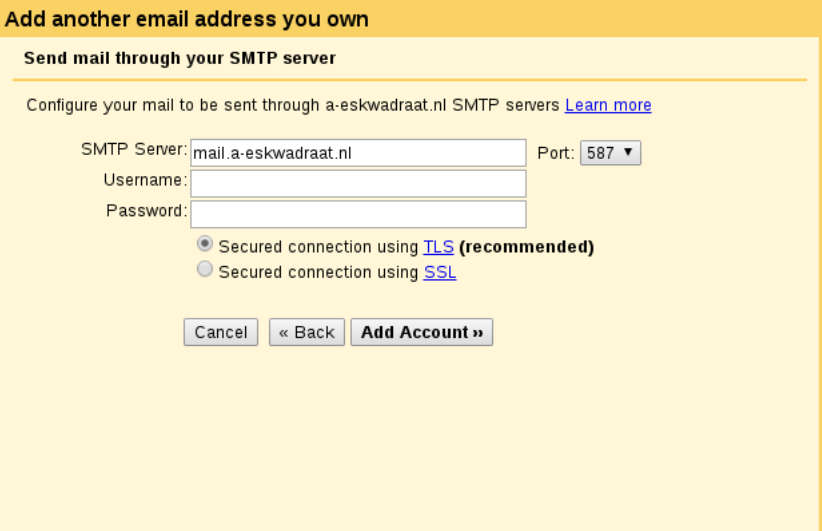

Laat de smtp-server op mail.a-eskwadraat.nl en de port op 587. Bij de gebruikersnaam vul je je eigen A-Eskwadraatusername van het computersysteem in en als wachtwoord uiteraard je wachtwoord. Laat de connectie op TLS staan.

Als je nu het account toevoegd wordt er een email naar je commissie gestuurd door gmail. Hierin staat een link om te bevestigen dat je daadwerkelijk het emailadres kan gebruiken. Nadat je hebt gedaan wat in het mailtje van gmail staat is het gelukt. Gefeliciteerd, je kan nu als je commissie mailen vanuit gmail.

Vragen? Mail naar Sysop: sysop@A-Eskwadraat.nl.